# Panasonic

**Digital Super Hybrid Systems TVP50CE N°1**

Inizializzazione e installazione del sistema di messaggistica vocale TVP50CE

**23 Gennaio, 2001**

## Panasonic **Italia S.p.A.**

Business Communication - PBX Section

## **INIZIALIZZAZIONE TVP50CE**

### **Per una corretta installazione del sistema di messaggistica vocale TVP50CE seguire attentamente le istruzioni di questo documento :**

Materiale occorrente :

N°1 TVP50CE

N°1 Personal computer portatile o desktop con sistema operativo Windows 9x

N°1 cavo seriale di collegamento PC  $\rightarrow$  TVP50

- 1) Collegare cavo seriale tra PC e TVP50 (per lo schema del cavo vedere ultima pagina)
- 2) Tramite Hyperterminal di Windows 9x creare una connessione di tipo seriale con le seguenti impostazioni :

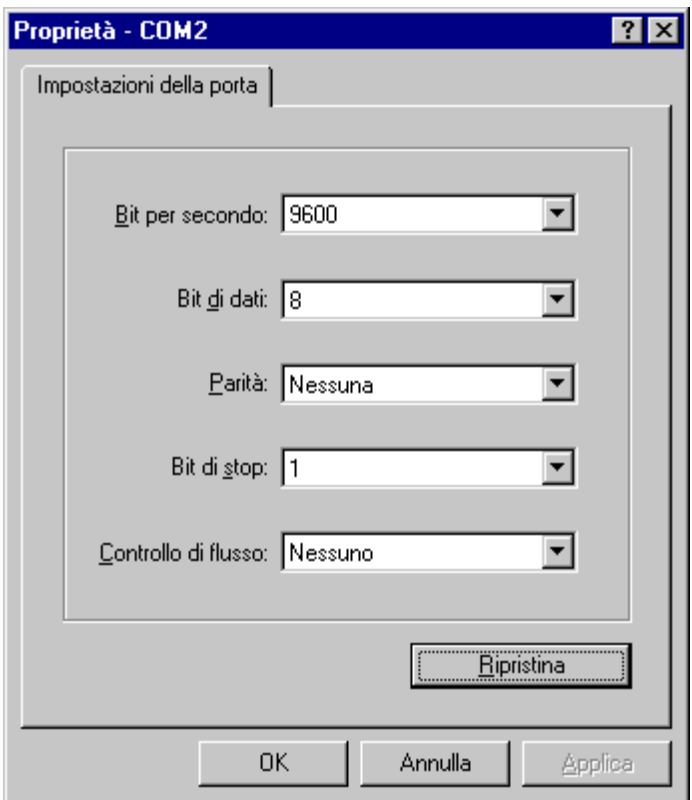

## **Panasonic** Panasonic Property **Property Assembly PIT-BC-PBX**

3) **Prima di collegare l'alimentazione di rete impostare i micro interruttori 1 – 2 – 3 nella posizione di inizializzazione. Attenzione !! Non impostare diversamente i micro interruttori.**

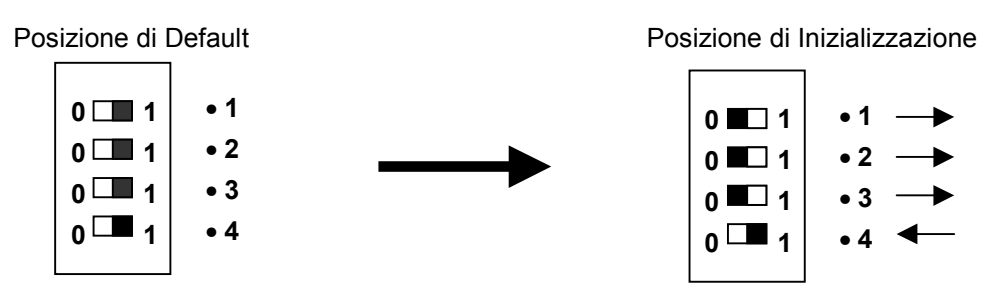

4) **Collegare l'alimentazione di rete ed attendere la visualizzazione della seguente schermata :**

 Checking Flash Memory Cards. Please wait...

 SELECT YOUR COUNTRY PBX 1 : TD1232/TD816G 2 : TD1232/TD816NE 3 : TD1232/TD816FR 4 : TD1232/TD816SL 5 : TD1232/TD816NL 6 : TD1232/TD816SP 7 : TD1232/TD816JT 8 : TD1232/TD816CE 9 : TD1232/TD816PD 10: TD612NE 11: TD612SL 12: TD612NL 13: TD612SP 14: TD612CE 15: TA308SP 16: TA308/TA616CE 17: TA308/TA616PD

#### ==> 7 **Selezionare 7 da tastiera e premere invio**

CHANGING PARAMETER...

PARAMETER CHANGED!!

#### SET THE DIP SWITCH OF THE CABINET TO POSITION <0>

PLEASE POWER UP AGAIN!

#### 5) **Attenzione !! prima di spegnere e riaccendere il dispositivo impostare i micro interruttori nella posizione di default**

Posizione di Inizializzazione

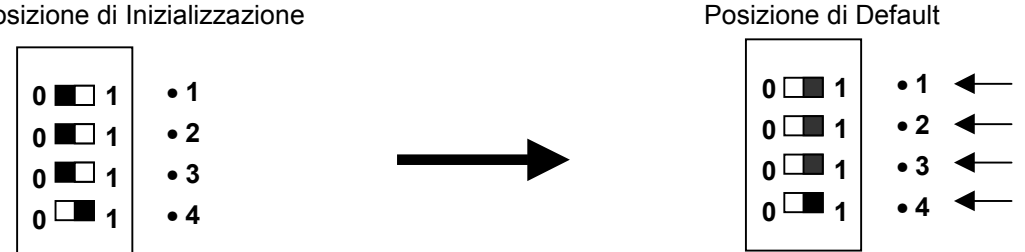

## **INSTALLAZIONE E CONFIGURAZIONE AUTOMATICA TVP50CE**

Collegare la porta 1 contraddistinta dalla presa Jack RJ11 di colore grigio ad un attacco di utente della centrale KX -TD. Il collegamento va eseguito tramite un cavo a 4 fili telefonico esattamente come se si dovesse collegare un telefono digitale della serie 75xx.

1) Programmare la porta del centralino connessa al sistema TVP come "VOICE MAIL INTEGRATION"

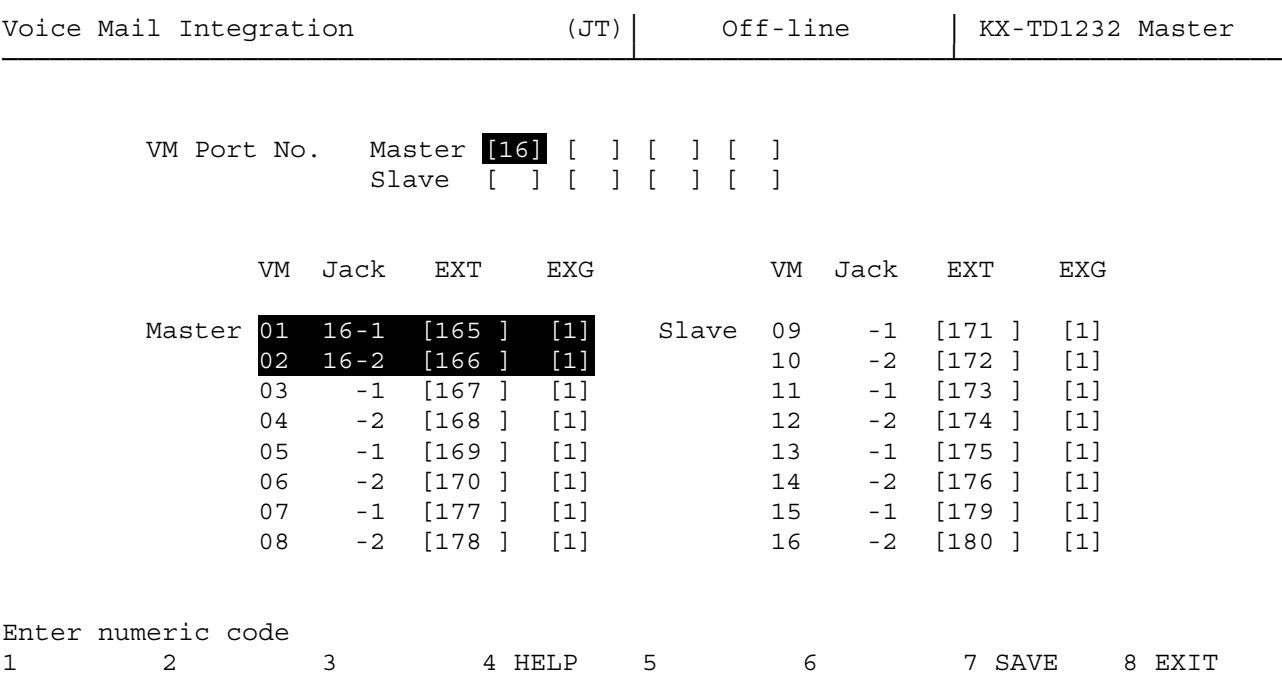

#### Menu 3. System  $\rightarrow$  12. Voice Mail Integration

- 2) Dopo aver salvato il numero del jack connesso al sistema TVP, la numerazione della porta jack varierà automaticamente (default interni porte Voice Mail 165 e 166)
- 3) Collegare il cavo seriale di programmazione al sistema TVP al personal computer e avviare Hyperterminal di Windows.

**Prima di collegare l'alimentazione di rete impostare il micro interruttore 2 nella posizione di configurazione automatica. Attenzione !! non impostare diversamente i micro interruttori !**

Posizione di Default

Posizione di Configurazione Automatica

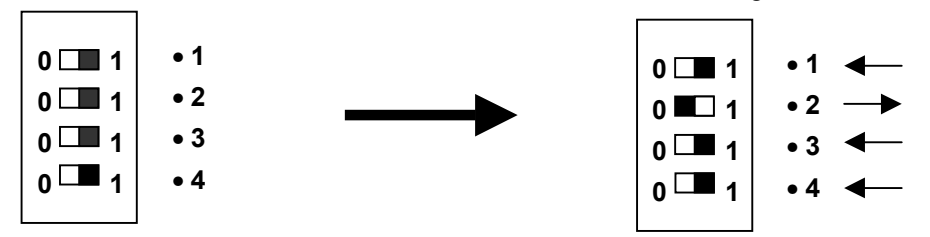

## Panasonic **Panasonic Property Access Panasonic** PIT-BC-PBX

4) Collegare l'alimentazione al sistema TVP e attendere la schermata di configurazione automatica

Checking Flash Memory Cards. Please wait...

PORT TEST ...

SYSTEM SETUP ...

1.. 2.. 3.. 4.. 5.. 6.. 7.. 8.. 9.. 10..

 Active COs : 1 2 DPT Interface Connection is Established

\*\* ON LINE MODE \*\*

#### AUTOMATIC CONFIGURATION STARTING NOW

 Checking 101 Checking 102 Checking 103 Checking 104 Checking 105 Checking 106 Checking 107 Checking 108 Checking 109 Checking 110 Checking 111 Checking 112 Checking 113 Checking 115 Checking 116 .......Auto. Config. executing ..... Setup 101.. Setup 102.. Setup 103.. Setup 104.. Setup 105.. Setup 106.. Setup 107.. Setup 108.. Setup 109.. Setup 110.. Setup 111.. Setup 112.. Setup 113.. Setup 115.. Setup 116.. Setup 999.. Setup 998..

(continua nella pagina seguente )

## **Panasonic** Panasonic Property **Property Assembly PIT-BC-PBX**

PORT TEST

SYSTEM SETUP ...

1.. 2.. 3.. 4.. 5.. 6.. 7.. 8.. 9.. 10..

 Active COs : 1 2 DPT Interface Connection is Established

\*\* ON LINE MODE \*\*

AUTOMATIC CONFIGURATION HAS BEEN EXECUTED !!

SET THE DIP SWITCH OF THE CABINET TO POSITION <0>

5) **Attenzione !! prima di spegnere e riaccendere il dispositivo impostare i micro interruttori nella posizione di default**

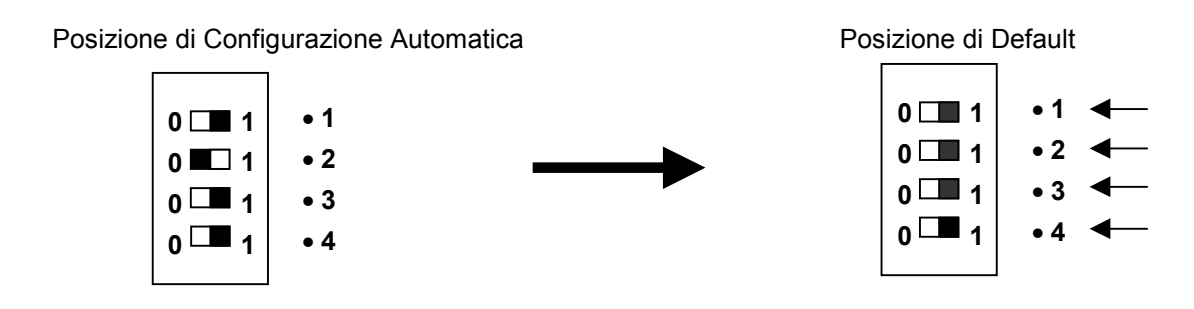

6) Collegare l'alimentazione di rete e attendere la seguente schermata :

Checking Flash Memory Cards. Please wait...

PORT TEST ...

SYSTEM SETUP ...

1.. 2.. 3.. 4.. 5.. 6.. 7.. 8.. 9.. 10..

Active COs  $\cdot$  1 2 DPT Interface Connection is Established

\*\* ON LINE MODE \*\*

7) Dal telefono operatore chiamare l'interno della porta Voice Mail (Default 165). Se le manovre sono state eseguite correttamente il sistema annuncierà il seguente messaggio "Avete - zero - nuovi messaggi ….etc…."

## **Panasonic** Property **Property Assembly PIT-BC-PBX**

## **PROGRAMMAZIONE CENTRALINO**

Programmare la centrale in modo da indirizzare le chiamate in DIL 1:1 verso la porta del TVP 165.

Con questa impostazione tutte le chiamate vengono inviate alla porta del TVP il quale automaticamente riproduce un messsaggio in maniera tale da guidare l'utente chiamante su quale cifra digitare per ottenere il servizio.

## **REGISTRAZIONE MESSAGGI TVP50CE**

#### **Registrazione del Messaggio Custom.**

Questo messaggio viene riprodotto dal TVP dopo aver risposto automaticamente alla chiamata entrante.

Es. *"Risponde la Società Panasonic per parlare con l'ufficio tecnico digitare 1, per parlare con l'ufficio commerciale digitare 2 ……..* (messaggio custom 1).

Per la registrazione del messaggio operare seguendo le istruzioni.

1. Da un qualsiasi telefono connesso al centralino telefonico chiamare il numero 165.

2. Dopo la risposta del TVP DIGITARE # 6

3. Inserire la password dell'amministratore dei messaggi \*998

- 4. Digitare 5
- 5. Digitare 4

6. Digitare il numero del messaggio del servizio custom da registrare (1…100).

7. Attendere il segnale acustico e parlare. (per interrompere la registrazione digitare 1)

8. Per ascoltare il messaggio appena registrato digitare 1, per memorizzarlo digitare 2, per registrare un nuovo messaggio digitare 3.

9. Riagganciare.

#### **UTILIZZO CON GESTIONE DELLE CASELLE VOCALI**

Tutti gli interni della centrale telefonica possono disporre di una casella vocale personale ( max 30 caselle )

Le chiamate possono essere inviate al TVP per la gestione della casella vocale in vari modi.

1. Da mancata risposta con DDI o DIL 1:1.

In questo caso attivare il derivato di intercettazione del gruppo a cui appartiene la linea urbana con il numero 165.

2. Da deviazione dell'interno verso il TVP

L'interno che vuole la casella vocale può decidere come e quando attivare la casella vocale (es. non

risposta, occupato, ecc.

3. Da invio diretto del TVP a casella vocale

In questo caso è il servizio custom che attiva direttamente la casella vocale

#### **Registrazione del messaggio personale**

Dai singoli interni seguire la procedura:

- 1. Chiamare l'interno 165
- 2. Attendere la riproduzione del messaggio del voice mail e digitare 5
- 3. Digitare 1
- 4. È possibile registrare 3 diversi messaggi:
- a) Messaggio per non risposta (digitare 1)
- a) Messaggio su occupato (digitare 2)
- b) Messaggio di assenza per servizio notte (digitare 3)
- 5. Attendere il segnale acustico e parlare. (per interrompere la registrazione digitare 1)
- 6. Per ascoltare il messaggio appena registrato digitare 1, per memorizzarlo digitare 2, per registrare un
- nuovo messaggio digitare 3.

7. Riagganciare.

Per ulteriori programmazioni fare riferimento al manuale di installazione a corredo del TVP.

## **CAVO SERIALE PER PROGRAMMAZIONE TVP50CE**

Per la costruzione del cavo seriale di programmazione seguire gli schemi sotto riportati

**Nota :** Il collegamento descritto è di tipo Lap Link ovvero collegamento seriale tra due PC ed è identico ai cavi per la programmazione delle centrali KX-TD208 e 816/1232

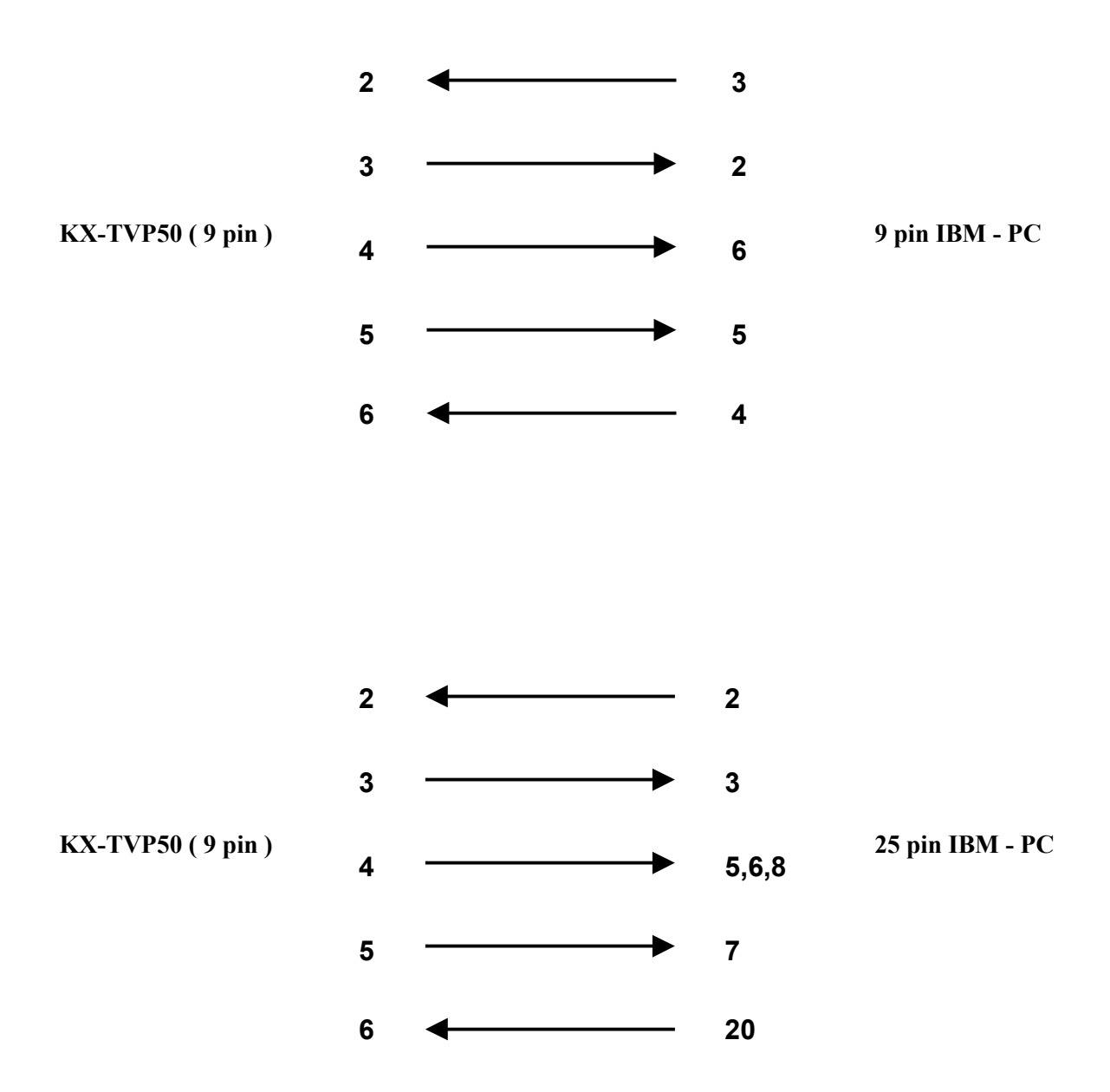